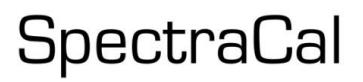

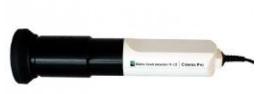

# **Klein K-10CP Non-Contact Color Meter Quick Start Guide**

Thank you for purchasing a Klein Instruments **K-10CP Non-Contact Color Meter** from SpectraCal. The K-10CP is a reference class non-contact optical color meter with superb accuracy, the fastest read times you will find, superior performance at low light, and extremely high light level measurement capability. The K-10CP is unmatched in sensitivity, stability and speed.

#### **Included Parts**

The rubber contact hood is to be used together when making contact with a flat panel display.

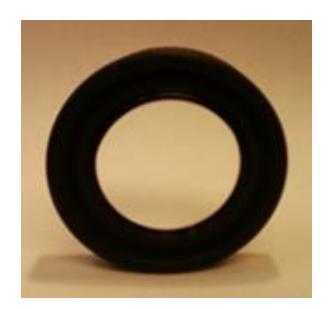

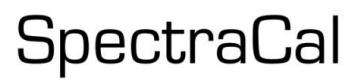

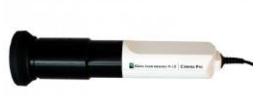

# **Klein K-10CP CalMAN Setup Guide**

## **Required CalMAN Version**

• Any version is acceptable

## **USB Driver**

Uses FTDI chip driver [\(www.ftdichip.com\)](http://www.ftdichip.com/)

# **USB Driver Install**

- 1. Install the CalMAN [Device Driver Kit v2.2.](http://www.spectracal.com/download.php?id=3)
- 2. Plug the Klein K-10CP into a USB port on your computer. Windows 7 should automatically detect the K-10CP device driver if you have installed the CalMAN Device Driver Kit.

If the USB Driver does not install properly:

- 3. Right click on Computer/My Computer and select *Properties*. Or go to the Control Panel and open the Device Manager.
- 4. Open Device Manager. In the menu tree you will see a USB serial device that is not installed (yellow exclamation).
- 5. Right click on the conflicted device and select *Update Driver*. Select *Install From A Specific Location*, locate the Klein folder in the Device Driver folder in the Program Files directory. It may ask you to install the driver twice; this is normal. Go through the same process and the same location for the driver.

# **CalMAN Connection Procedure**

- 1. On the Meter Settings page, click *Find Meter*.
- 2. On the *Find Meters* popup dialog:
	- a. Leave Com Port set to *auto*
	- b. Select "Klein Instruments meters (RS-232, USB)"
	- c. Click *Search*

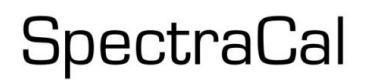

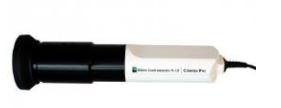

#### **Meter Settings Options**

**Meter Mode (Target Display Type)**

- LCD Direct View
- LCD Direct View (LED Backlight)
- OLED Direct View
- CRT Direct View
- Plasma
- Rear Projector (CRT)
- Rear Projector (UHP)
- Front Projector facing projector (CRT)
- Front Projector facing screen (CRT)
- Front Projector facing projector (UHP)
- Front Projector facing screen (UHP)
- Front Projector facing screen (LED)
- Ambient Light

Select the Meter Mode that corresponds to the display you wish to measure or calibrate.

# **Sync Mode**

- Auto (default)
- Off

# **Standard Exposure Mode**

- 1 Sample
- 3 Samples (default)
- 5 Samples
- 10 Samples
- 20 Samples

## **Low Light Handler**

## **Meter Positioning**

## **Flat Panels / Rear Projectors**

The K-10CPA ships with a read head boot which can be used to place the K-10CPA right up against a display screen. The boot is made of soft rubber so that you need not worry about damaging the surface of the display. Because it blocks all ambient light, the read head boot makes the K-10CPA ideal for measuring reflective displays such as plasmas.

## **Front Projectors**